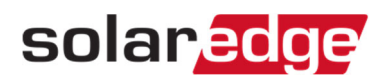

## モニタリングサイトから発電量を出力する方法

本書類では、モニタリングサイトからCSVファイルにデータを出力する方法を説明します。

## 手順

- 1. モニタリングサイトで該当のサイトにアクセスする。
- 2. "分析"を選択する。
- 3. 発電量のデータが必要なパワーコンディショナを左側のリストから選択する。
- 4. 右のチャートの□AC電力量にチェックを入れ、完了をクリックする。

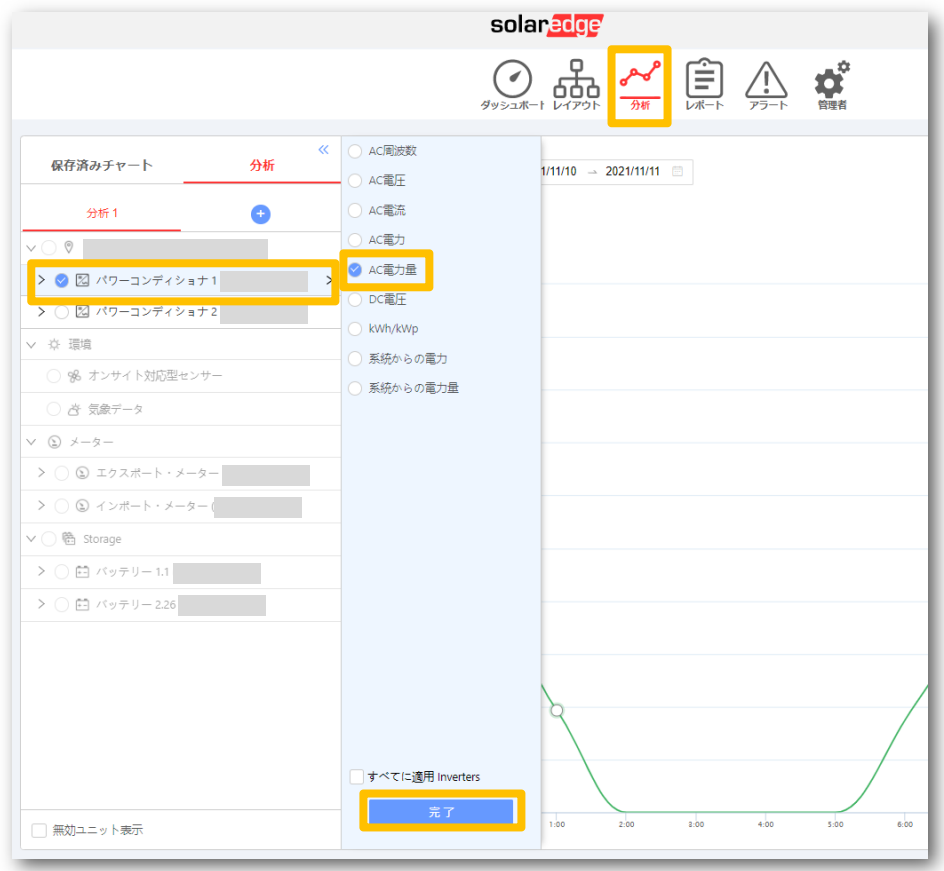

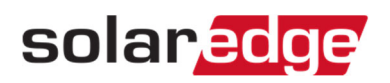

- 5. 出力するデータの期間を選択する。
- 6. 右上の"CSV形式でエクスポート"アイコンをクリックする。

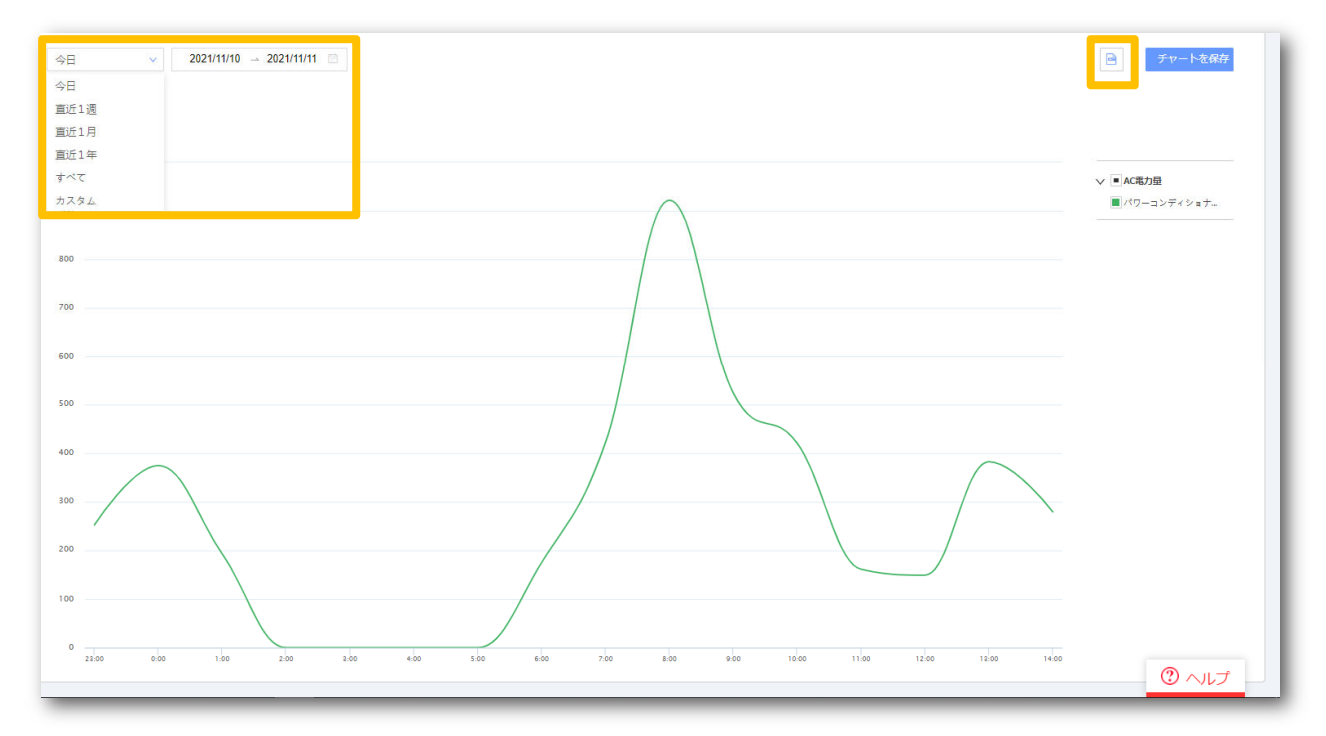